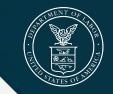

**EMPLOYMENT AND TRAINING ADMINISTRATION** UNITED STATES DEPARTMENT OF LABOR

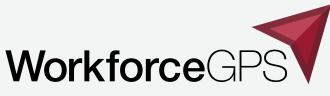

**Navigate to Success** 

## **WIPS 101**

OA WIPS Presentation Series: Presentation #4

December 10, 2020

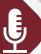

### **Today's Speakers**

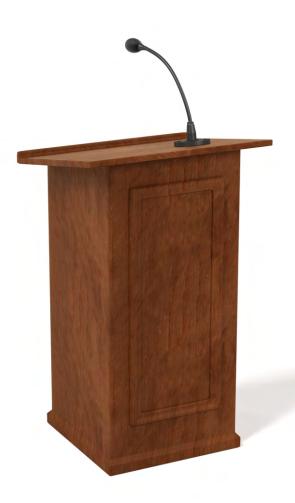

### **Evan Rosenberg**

Program Analyst Office of Workforce Investment, Division of Youth Services

### Jessica Diep

*Program Analyst* Office of Apprenticeship

### **Andrea Hill**

*Program Analyst* Office of Apprenticeship

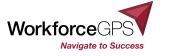

## **Today's Objectives**

Ø

- Identify key tasks completed in the Workforce Integrated Performance System (WIPS).
- ✓ Describe how to access WIPS.
- ✓ Discuss data file preparation.
- Explain how to upload data files, check results, generate a QPR, and certify the report.
- Review how to upload and certify a QNR.
- Identify common issues and errors encountered.

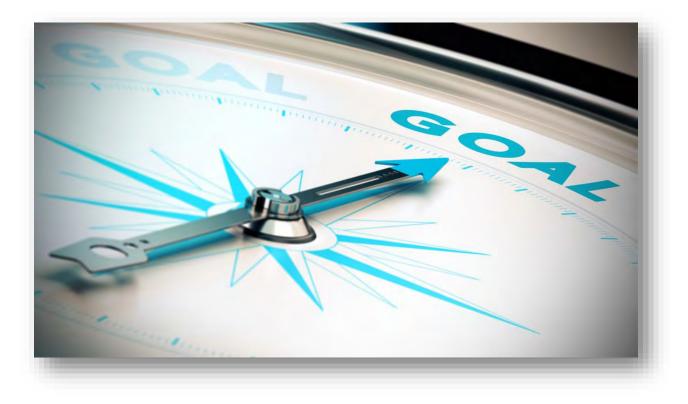

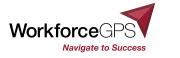

## Introduction

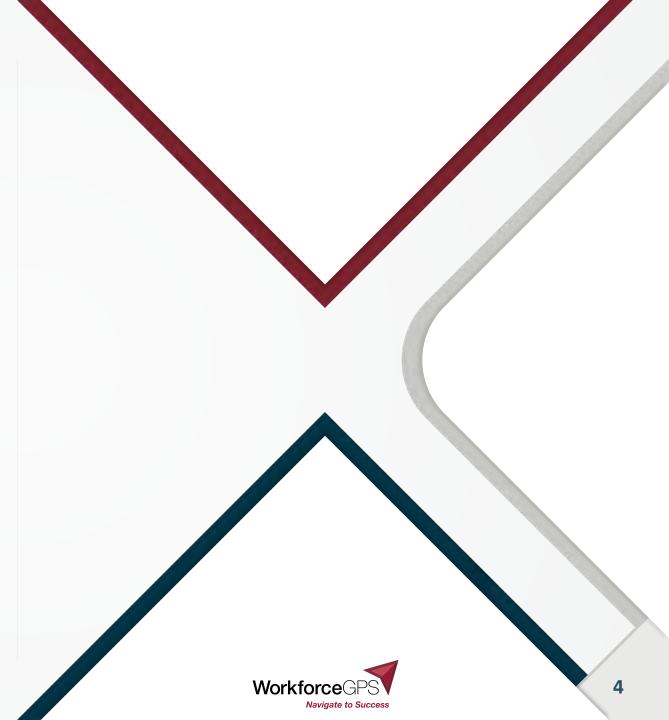

## What is the Workforce Integrated Performance System (WIPS)?

#### WIPS is a web-based reporting system that grantees use to report on grant performance each quarter to DOL.

- Users upload a file of individual records to generate a QPR.
- WIPS conducts edit checks for duplicate records, valid values, and logical values on the records in the file before generating QPR

- Once QPR is generated, users can review and certify (data is not official until certified by user).
- Stores QPR reports
- Exports reports and data

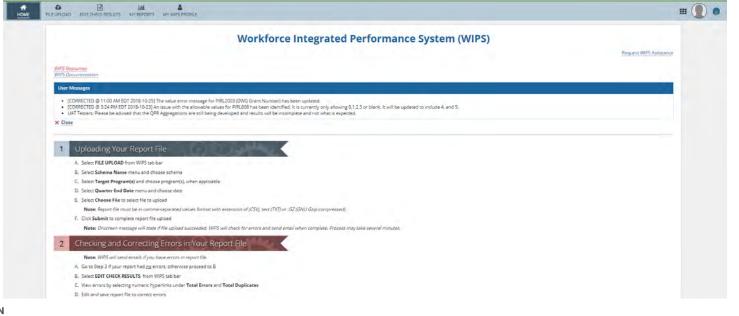

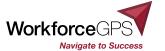

### **Reporting Timeline**

Grantees must submit a Quarterly Progress Report to WIPS each quarter that covers activities for that quarter. It is due no later than 45 days after the quarter end date.

| Quarter Start Date | Quarter End Date | Report Submission |
|--------------------|------------------|-------------------|
| January 1          | March 31         | May 15            |
| April 1            | June 30          | August 14         |
| July 1             | September 30     | November 14       |
| October 1          | December 30      | February 14       |

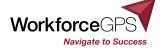

# **Accessing WIPS**

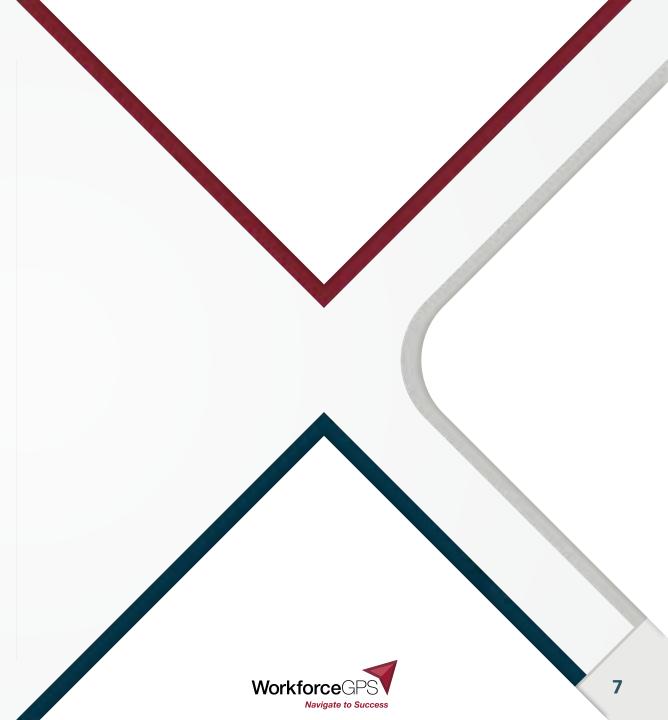

### **WIPS Access**

- Authorized Representatives must send a signed letter on letterhead via e-mail to the program mailbox & <u>OAGrants.WIPS@dol.gov</u>
  - ASE Grants: by January 8, 2021
  - SAE2020 & YARG Grants: by Feb. 14, 2021
  - Within 30 days of the grant award receipt for new grants

#### Must include

- A certifier
  - Must be Authorized Representative <u>or</u> their designee
  - Has all submitter rights
  - Also certifies that all data is accurate as reported
- Up to 2 designated submitters
  - Performance staff to upload and work w/ the data

On Granice Official Letterhead – signed, pdf like sent via e-mail from the AUR by the appropriate program mailtees and Officiants WPStitute.gov

Date of Letter

Grant Officer from Grant Agreement<sup>20</sup>, Grant Officer US Department of Labor, Employment and Training Administration Office of Grant Management 200 Constitution Avenue NW, Room N4716 Washington, DC 20210

RE: WIPS access credentials: Apprenticeship State Expansion Grant Number: AP\_######-19-60-A-##

#### Dear Grant Officer from above

I submit the following individuals for the purpose of reporting grant information in the WIPS system on my behalf. As the authorized individual for the aforementioned grant/s, we will use the <<u>insert SCHEMA name</u> as outlined in option <u>one or two</u> and I authorize the individuals below in the following capacity:

WIPS Certifier to certify that the data submission is accurate and correct in the *segantee* brganization>>> WIPS Apprenticeship Grant Performance Reports: << only one person may be designated - if no one is designated, the Authorized Representative will be the service, but needs to include the information here as well>>

Name Direct phone # dutect email

WIPS Submitter/s: << up to two additional persons may be designated have>>

Name Direct phone # direct email

Name Durect phone # direct email

#### Because only the Authorized Representative can do this, it's essential that official records are kept up-to-date

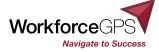

### **Accessing WIPS for the First Time**

Authorized Representative's designees will receive WIPS instructions, temporary password, and link to the system via email from <u>admin@dol.appiancloud.com</u>

Use the link in the email to go to WIPS.

#### Change the password.

- Enter the temporary password from the email under *Old Password*.
- Type in a new password. Type the password in again to confirm it.
- Click **Submit**.

Change Password Please complete the form to change your password. Old Password New Password Confirm New Password Submit Cancel

Please note: A temporary password is good for 7 days. Request another password if past that timeframe.

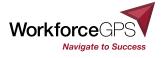

### **Password Requirements**

Passwords must contain: at least 8 characters, uppercase letter, lower case letter, special character, and number.

| Appian Authentication                         | s related to passwords and account locking will not apply                                                        |
|-----------------------------------------------|----------------------------------------------------------------------------------------------------|
| Password Format<br>Minimum Password Length *  | Minimum Number of Special Characters *                                                                           |
| 8                                             | 1                                                                                                    |
| Minimum Number of Alphabetic Characters *     | Special characters are: ! "" # \$ % & '() * + , - , / \ : ; < = > ? @ []^_`{ }-<br>Minimum Password Age (Days) * |
| Minimum Number of Lowercase Characters *      | 1<br>Specify the minimum number of days a user must wait before changing a password                              |
| /<br>Minimum Number of Uppercase Characters * | Prevent Reuse of Previous Passwords * 12                                                                         |
| ា<br>Minimum Number of Numeric Characters *   | Number of recent passwords that may not be reused (0-24)                                                         |
| 1                                             |                                                                                                    |

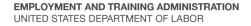

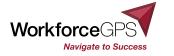

### Logging In

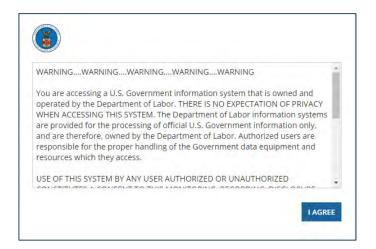

| your email                                                        |         |
|-------------------------------------------------------------------|---------|
| password                                                          |         |
| Forgot your password?                                             | SIGN IN |
| Note: Usernames are case sensitive.<br>Please use all lower case. |         |
| Request Technical Assistance                                      |         |

To access WIPS, go to <u>https://dol.appiancloud.com/</u>.

Select I AGREE when the DOL warning displays

- In the login window, enter your email address (lower case) and password.
- Select SIGN IN.

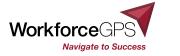

### **Password Requests**

- To request a password reset, click Forgot your password?
- Designated users receives an email with a link and temporary password.
- Use the link to access WIPS and create a new password.
- Password must be periodically updated

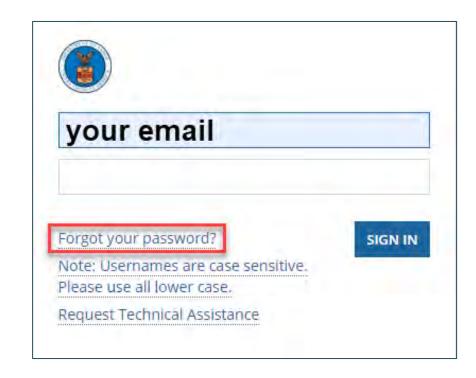

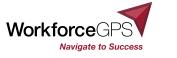

### **WIPS Homepage Layout**

The main menu bar at the top of every WIPS page provides access to resources, settings and steps in the workflow.

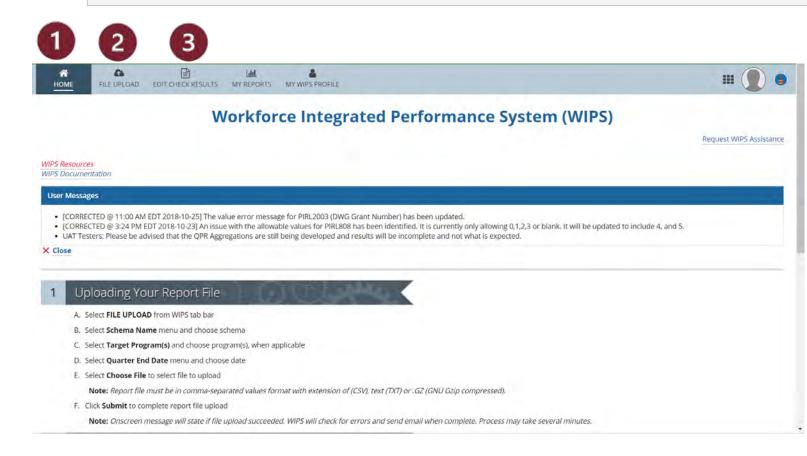

- 1. Home Tab
  - A. Important user messages
  - B. Links to resources, documentation, assistance
- 2. File Upload Tab
- 3. Edit Check Results Tab
  - A. Error status of uploaded file
  - B. Diagnostics for resolving errors

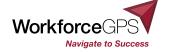

### **WIPS Homepage Layout**

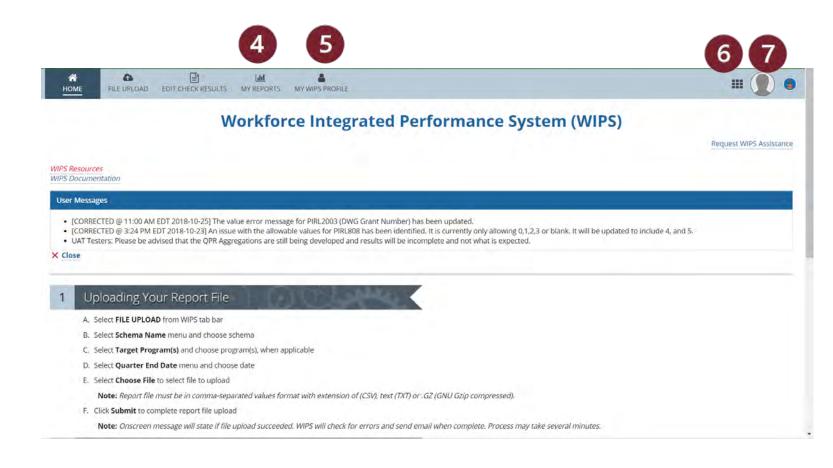

#### 4. My Reports Tab

- A. List of all QPR reports
- B. Certify a report
- 5. My WIPS Profile
  - A. Change password
  - B. Set up profile image
- 6. Menu
  - A. List of programs
- 7. Profile Image
  - A. Sign out

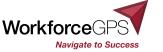

## **WIPS Workflow Overview**

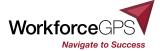

### **Overview of the Process**

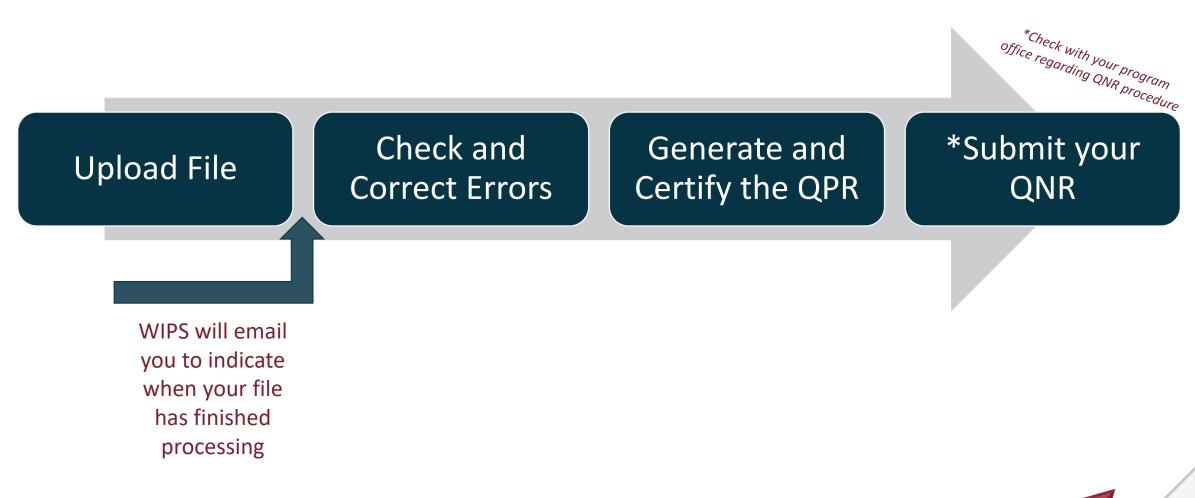

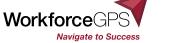

### **Overview of the Process**

#### Uploading Your Report File

1

- A. Select FILE UPLOAD from WIPS tab bar
- B. Select Schema Name menu and choose schema
- C. Select Target Program(s) and choose program(s), when applicable
- D. Select Quarter End Date menu and choose date
- E. Select Choose File to select file to upload

Note: Report file must be in comma-separated values format with extension of (CSV), text (TXT) or .GZ (GNU Gzip compressed).

F. Click Submit to complete report file upload

Note: Onscrean marsha will state if fle unload succeeded MIDC will shack for error and cand amail when complete Discrete mouthly caused minutes

#### 2 Checking and Correcting Errors in Your Report File

Note: WIPS will send emails if you have errors in report file.

- A. Go to Step 3 if your report had no errors, otherwise proceed to B
- B, Select EDIT CHECK RESULTS from WIPS tab bar
- C. View errors by selecting numeric hyperlinks under Total Errors and Total Duplicates
- D. Edit and save report file to correct errors

Note: This step is external to WIPS.

E. Return to Step 1

#### 3 Reviewing Your Uploaded Reports

- A. Select MY REPORTS from WIPS tab bar
- B. Select Quarterly Performance Reports or Annual Performance Reports
- C. Choose program from Select Program dropdown
- D. Find recent report uploaded under Not Certified | Current Reporting Quarter section

Note: Uploaded reports for earlier quarters will display under Previous Reporting Periods section.

- E. Open report by clicking hyperlink under Status in Not Certified | Current Reporting Quarter section
- F. Confirm accuracy of information
- G. Click Certify to send report for certification
  - Note: The associated Quarterly Performance Report must be certified before the Annual Performance Report can be certified.

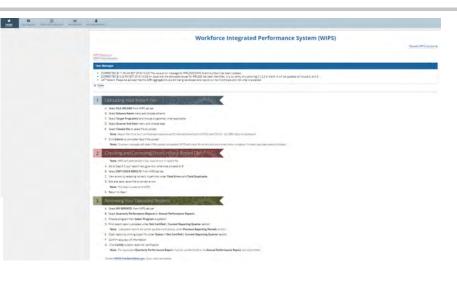

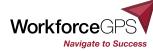

### **Overview of the Process - Resources**

#### www.dol.gov/agencies/eta/performance/reporting/reporting-process

| An official website of the United States gov                   | rernment. <u>Here's how you know</u> Y                                                                                                    |                                       |
|----------------------------------------------------------------|----------------------------------------------------------------------------------------------------|---------------------------------------|
| Employment and Training Admi                                   | nistration CONTACT ETA                                                                                                    | Q Search ETA                          |
| PROGRAM AREAS 🗸 POLICY AND DIRECTIVES 🗸 RESOUR                 | ces 🗸 News 🗸 About 🗸 contact us 🗸                                                                                                    |                                       |
| > Performance > WIOA Performance Reporting > Reporting Process |                                                                                                    |                                       |
| Reporting Proc                                                 | ess                                                                                                    |                                       |
| Workforce Performance<br>Results                               | WIOA Performance Reporting is done at the end of each quarter when grantees submit their Quarterly                                                                                                    | Performance Report data using the     |
| WIOA Performance<br>Reporting                                  | Workforce Integrated Performance System (WIPS). The WIPS officially launched on October 1, 2016 and to submit data. The following resources review the system functionality from a grantee's perspective. | id has been available since for users |
| Reporting Timeline                                             | WIPS Walkthrough Video                                                                                                    |                                       |
| Reporting Process                                              | <u>PIRL Reporting Online Resource</u>                                                                                                    |                                       |
| Data Integrity                                                 | WIPS User Walkthrough Video                                                                                                    |                                       |
| Data Validation                                                | WIPS Quick Start Guide                                                                                                    |                                       |
| Data Validation Archive                                        | WIPS Grantee Ouick Start Guide                                                                                                    |                                       |
| Performance Reporting<br>Archive                               | <u>WIPS Program User Quick Start Guide</u>                                                                                                    |                                       |
| WIA Reporting and<br>Recordkeeping Archive                     | WIPS User Demonstration                                                                                                    |                                       |
| WIOA Performance<br>Guidance                                   | WIPS User Demonstration (PPT)     User Demo Recording April 5, 2017                                                                                                    |                                       |
| WIOA Technical Assistance                                      |                                                                                                    |                                       |

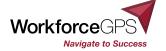

# **File Upload**

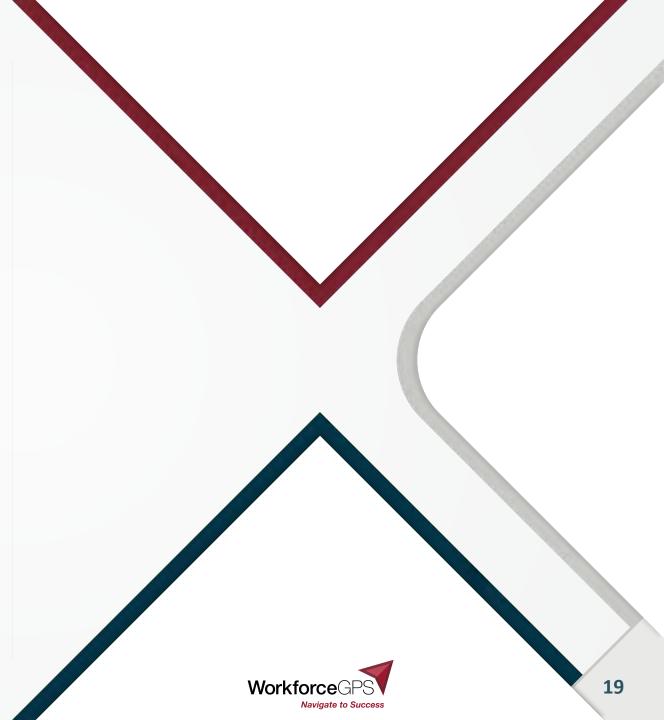

### **Preparing Data Files**

The data file that you upload to WIPS to generate the Quarterly Performance Report must follow the below horizontal layout, known as the schema.

| DATA                    | NA                        | 100                                          | 101                                  | 102                         | 103                      | 105                       | 106                       | 107                       | 108 - A                                              | 200                     | 201                                                                   | 202                                       | 210                                                               | 211                                        |                                          |
|-------------------------|---------------------------|----------------------------------------------|--------------------------------------|-----------------------------|--------------------------|---------------------------|---------------------------|---------------------------|------------------------------------------------------|-------------------------|-----------------------------------------------------------------------|-------------------------------------------|-------------------------------------------------------------------|--------------------------------------------|------------------------------------------|
| DATA<br>ELEMENT<br>NAME | DBS Number                | Unique<br>Individual<br>Identifier<br>(WIDA) | State Code of<br>Residence<br>(WIDA) | County Code of<br>Residence | Zip Code of<br>Residence | Special Project<br>ID - 1 | Special Project<br>ID - 2 | Special Project<br>ID - 3 | ETA-Assigned<br>1st Local<br>Workforce Board<br>Code | Date of Birth<br>(WIDA) | Sex<br>(WIDA)                                                         | Individual with a<br>Disability<br>(WIDA) | Ethnicity:<br>Hispanio Latino<br>(WIDA)                           | American Indian<br>Alaska Nalive<br>(WIDA) |                                          |
| DATA TYPE/<br>FIELD     | IN 9                      | AN 12                                        | AN 2                                 | IN 3                        | IN 5                     | AN 7                      | AN 7                      | AN 7                      | IN 5                                                 | DTS                     | IN1                                                                   | IN 1                                      | IN 1                                                              | IN 1                                       |                                          |
| code value              | 000000000<br>(No hyphens) | >>>>>>>>>>>>>>>>>>>>>>>>>>>>>>>>>>>>>>       | ××                                   | D                           | 00000                    | XXXXXXXX                  | XXXXXXXXXX                | XXXXXXXXX                 | 0000                                                 | YYYYMMDD                | 1= Male<br>2 = Female<br>9 = Participant<br>did not self-<br>identify | 0 = No<br>9 = Participant                 | 1 = Yes<br>0 = No<br>9 = Participant<br>did not self-<br>identify | 0 = No                                     | 1 = Yes<br>0 = No<br>9 = Par<br>self-ide |
| Participant A           | 002                       | MA1595541220                                 | 09                                   | 001                         | 02809                    |                           |                           |                           |                                                      | 19990117                |                                                                       | 1 0                                       | (                                                                 | 1                                          |                                          |
| Participant B           | 085                       |                                              | 09                                   | 003                         | 10010                    |                           |                           |                           | 44020                                                | 19871224                |                                                                       | 1 0                                       | 0                                                                 | 0                                          |                                          |
| Participant C           | 160                       | FI1726469320                                 | 09                                   | 009                         | 06385                    |                           |                           |                           |                                                      | 19840505                |                                                                       | 1 0                                       | 0                                                                 | 0                                          |                                          |
| Participant D           | 167                       | CT1624799420                                 | 09                                   | 001                         | 06385                    |                           |                           |                           |                                                      | 19970505                |                                                                       | 2 1                                       |                                                                   | 0                                          |                                          |
| Participant E           | 200                       | RI1115494220                                 | 44                                   | 003                         | 09280                    |                           |                           |                           | 44020                                                | 20021101                | 1                                                                     | 1 9                                       |                                                                   | 0                                          |                                          |
| Participant F           | 311                       | FII 1643743120                               | 09                                   | 005                         | 10010                    |                           |                           |                           |                                                      | 20010701                |                                                                       | 2 0                                       |                                                                   | 0                                          | í                                        |
| Participant G           | 335                       | MA1574578020                                 | 44                                   | 003                         | 80906                    |                           |                           |                           |                                                      | 20030515                |                                                                       | 2 0                                       | (                                                                 | 0                                          | j                                        |
| Participant H           | 384                       | CT1986711420                                 | 44                                   | 007                         | 15952                    |                           |                           |                           |                                                      | 19920729                |                                                                       | 8 0                                       | (                                                                 | 9                                          | -                                        |

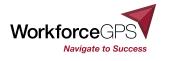

### **Preparing Data Files**

The data file that you upload to WIPS to generate the Quarterly Performance Report must follow the below horizontal layout, known as the schema.

| DATA                    | NA                       | 100                                                                                                    | 101                                  | 102                         | 103                      | 105                       | 106                       | 107                       | 108 - A                                              | 200                     | 201                                                                    | 202                                       | 210                                                              | 211                                                               | -                                       |
|-------------------------|--------------------------|----------------------------------------------------------------------------------------------------|--------------------------------------|-----------------------------|--------------------------|---------------------------|---------------------------|---------------------------|------------------------------------------------------|-------------------------|------------------------------------------------------------------------|-------------------------------------------|------------------------------------------------------------------|-------------------------------------------------------------------|-----------------------------------------|
| DATA<br>ELEMENT<br>NAME | OBS Number               | Unique<br>Individual<br>Identifier<br>(WIDA)                                                                                                    | State Code of<br>Residence<br>(WIDA) | County Code of<br>Residence | Zip Code of<br>Residence | Special Project<br>(D - 1 | Special Project<br>ID - 2 | Special Project<br>ID - 3 | ETA-Assigned<br>1st Local<br>Workforce Board<br>Code | Date of Birth<br>[WIDA] | Sex<br>(WIDA)                                                          | Individual with a<br>Disability<br>(WIDA) | Ethnicity:<br>Hispanio' Latino<br>(WIDA)                         | American Indian<br>Alaska Native<br>(WIDA)                        |                                         |
| DATA TYPE/<br>FIELD     | IN 9                     | AN 12                                                                                                    | AN 2                                 | IN 3                        | IN 5                     | AN 7                      | AN 7                      | AN 7                      | IN 5                                                 | DT 8                    | IN 1                                                                   | IN 1                                      | IN 1                                                             | IN 1                                                              |                                         |
| CODE VALUE              | 00000000<br>(Na hyphens) | >00000000000<br>X                                                                                                    | XX                                   | 0                           | 00000                    | 20000000                  | X000000X                  | XXXXXXXXXXXX              | 0000                                                 | YYYYMMDD                | 1 = Male<br>2 = Female<br>9 = Participant<br>did not self-<br>identify | 9 = Participant                           | 1= Yes<br>0 = No<br>9 = Participant<br>did not self-<br>identify | 1 = Yes<br>0 = No<br>9 = Participant<br>did not self-<br>identify | 1= Yes<br>0 = No<br>9 = Par<br>self-ide |
| Participant A           | 002                      | MA1595541220                                                                                                    | 09                                   | 001                         | 02809                    |                           |                           |                           |                                                      | 19990117                |                                                                        | 1 0                                       | 0                                                                | 1                                                                 |                                         |
| Participant B           | 085                      | and the second second se | 09                                   |                             | 10010                    |                           |                           |                           | 44020                                                | 19871224                | -                                                                      | 1 0                                       | 0                                                                | 0                                                                 |                                         |
| Participant C           | 160                      |                                                                                                    | 09                                   |                             | 06385                    |                           |                           |                           |                                                      | 19840505                |                                                                        | 1 0                                       | 0                                                                | 0                                                                 |                                         |
| Participant D           | 167                      |                                                                                                    | 09                                   |                             | 06385                    |                           |                           |                           |                                                      | 19970505                |                                                                        | 2 1                                       |                                                                  | 0                                                                 |                                         |
| Participant E           | 200                      | FI1115494220                                                                                                    | 44                                   | 003                         | 09280                    |                           |                           |                           | 44020                                                | 20021101                | 1                                                                      | 1 9                                       |                                                                  | 0                                                                 |                                         |
| Participant F           | 311                      | Fil 1643743120                                                                                                    | 09                                   | 005                         | 10010                    |                           |                           |                           |                                                      | 20010701                |                                                                        | 2 0                                       | 0                                                                | 0                                                                 | -                                       |
| Participant G           | 335                      | MA1574578020                                                                                                    | 44                                   |                             | 80906                    |                           |                           |                           |                                                      | 20030515                |                                                                        | 2 0                                       | 0                                                                | 0                                                                 |                                         |
| Participant H           | 384                      | CT1986711420                                                                                                    | 44                                   | 007                         | 15952                    |                           |                           |                           |                                                      | 19920729                |                                                                        | 0                                         |                                                                  |                                                                   |                                         |

The Schema is the format that the data file must be in for upload in .csv file format

• with the header rows, columns and extra rows removed

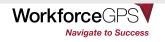

## **Data File Requirements**

### Files should be exported as comma separated values (CSV)\* for uploading.

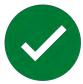

#### Data files must include:

- All required elements in specified order
- Code value equal to data type and field length outlined

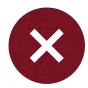

### Data files must **<u>not</u>** include:

- Participant names
- Data element headers
- Additional rows without data
- Blank entries when code values are required
- Null value instead of blank or space

| DATA ELEMENT               | NA                        | 100                                       | 101                               | 102                         | 103                   | 105                    | 106                    | 107                  |
|----------------------------|---------------------------|-------------------------------------------|-----------------------------------|-----------------------------|-----------------------|------------------------|------------------------|----------------------|
| DATA ELEMENT<br>NAME       | OBS Number                | Unique Individual<br>Identifier<br>(WIDA) | State Code of<br>Residence (WIDA) | County Code of<br>Residence | Zip Code of Residence | Special Project ID - 1 | Special Project ID - 2 | Special Project ID - |
| DATA TYPE/<br>FIELD LENGTH | IN 9                      | AN 12                                     | AN 2                              | IN 3                        | IN 5                  | AN 7                   | AN 7                   | AN 7                 |
| CODE VALUE                 | 000000000<br>(No hyphens) | 30000000000                               | **                                | 0                           | -0000                 | X000000C               | 1000000X               | 20000000             |
| Participant A              |                           |                                           |                                   |                             |                       |                        |                        |                      |
| Participant B              |                           |                                           | -                                 |                             |                       |                        |                        |                      |
| Participant C              |                           |                                           |                                   |                             |                       |                        |                        |                      |
| Participant D              |                           |                                           |                                   |                             |                       |                        |                        |                      |
| Participant E              |                           |                                           |                                   |                             |                       |                        |                        |                      |
| Participant F              |                           |                                           |                                   |                             |                       |                        |                        |                      |
| Participant G              |                           |                                           |                                   |                             | 1                     |                        |                        |                      |

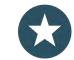

Spaces are counted as a code value.

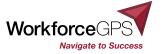

\*WIPS accepts .txt and .gzip also – see recommendations in earlier trainings

## **Upload File**

- 1. Select the PIRL2020 from the drop-down menu.
- 2. Select the schema you are using
- Select the Quarter end date for the report you are uploading

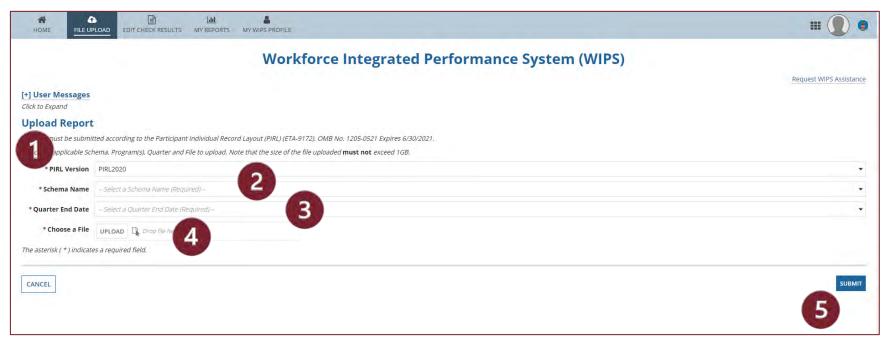

- 4. Click **UPLOAD** to open Windows Explorer and select the file that you want to upload or select it on your PC and drop it in the **Choose a File** box.
- 5. After the file name appears, click **SUBMIT**. You will receive an email when processing is complete.

# **Please note: Files must be in comma-separated values format and have a .CSV** (or .TXT) extension. File size cannot exceed 1 GB.

**EMPLOYMENT AND TRAINING ADMINISTRATION** UNITED STATES DEPARTMENT OF LABOR

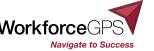

### **Resolving Data File Errors**

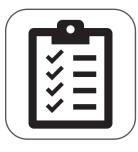

Resolve any data file errors in your original MIS database. Then export the revised information as a new CSV data file that to upload.

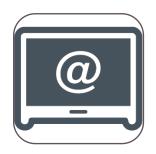

- Send programmatic reporting questions/inquiries regarding reporting to <u>OAGrants.WIPS@dol.gov</u>, always include your grant number and program in the subject line
- Technical WIPS questions? <u>https://www.doleta.gov/performance/wips/WIPS Technical Assistance Request.cfm</u>

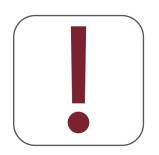

**NEVER** send a copy of the .csv file you are working with over email! Transmitting PII via email is **prohibited**, **between grant partners**, or **between DOL and grantees**. Instead, reference the file number upload.

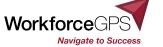

### **Error Messages Received When Preparing Data Files for WIPS**

#### *Invalid Column #* error

• A format error that occurs when the data file column number doesn't match the current schema.

## *Format* error message that includes lines not associated with a participant ID

• You may have mistakenly input values in rows that are not a part of your data file, i.e. letters instead of numbers, a decimal where none is expected, a 'special character'

#### Valid Values or Logic Rule error

- This error occurs for values that are known to be impossible, either because they are invalid options or are illogical based on the values in other fields (see logic rules)
- You may receive this for a participant with a data element entry that should be blank.
- Check the field for a space that WIPS reads as a character.

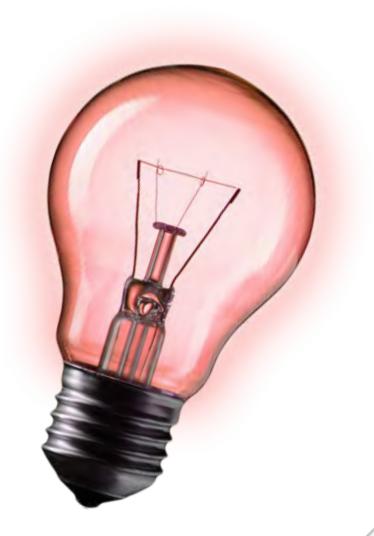

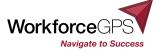

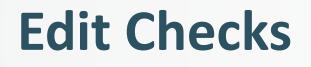

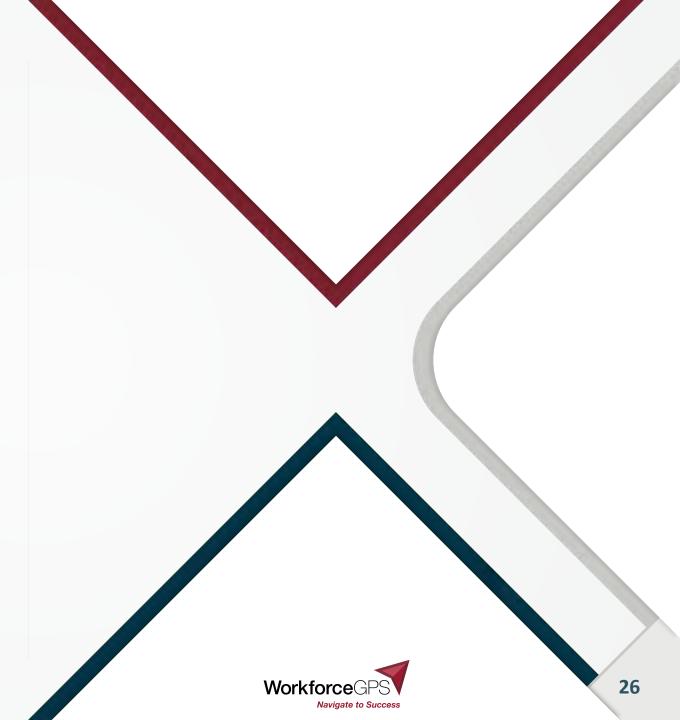

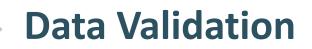

### WIPS validates uploaded files for three types of edit checks.

#### VALID VALUES

To verify data for format, length, and a valid value (specific value required from options provided) – data relationship to itself. Errors show in *Total Errors* and *Format Error*.

#### **DUPLICATE RULES**

To ensure there are no multiple records on the same individual. Errors show in *Total Duplicates*.

#### LOGICAL RULES

To confirm data is accurately entered, including required fields – data relationship to other data. Errors show in *Total Errors*.

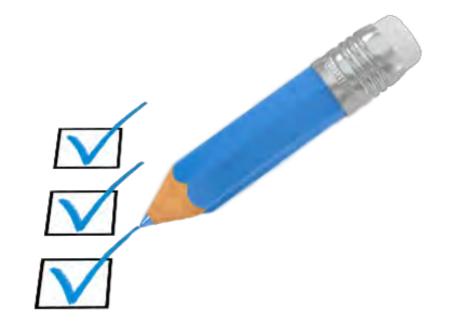

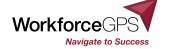

## **Edit Checks**

### ► Located on the WIPS page at the link

As with the schema page - check this site at least monthly to see if updates affect your system to avoid reporting issues at the quarter

Click the 'blue buttons to download either an excel file, or a .pdf

WIPS validates files uploaded for three types of edit checks, Duplicate Rules, Logical Rules and Valid Values, to ensure information Workforce Performance accuracy of each field according to the PIRL Results **Duplicate Rules** WIOA Performance Reporting Duplicate Rules ensure the validity of multiple records on the same individual. Duplicate errors are displayed in WIPS in the Total Duplicates column in the EDIT CHECK RESULTS tab, WIOA Performance Guidance Click to View (pdf) WIOA Technical Assistance Resources and Tools Click to View (xlsx) WIOA Negotiations Wage Interchange Systems Logical Rules Workforce Data Quality Logical Rules are analytical validations to ensure data is accurately entered, including fields that are required which is typically Initiative dependent on the data entered in other fields. Logical errors are displayed in WIPS in the Total Errors column in the EDIT CHECK RESULTS tab. Quarterly Workforce System Results Click to View (pdf) Quarterly Workforce System **Results Archive** Click to View (xlsx) WIOA Annual Report Results WIOA Success Stories Valid Values Workforce Integrated Valid Values verify the input of each field of data entered for format, length and in some cases value input. Valid Value errors are Performance System displayed in WIPS in the Total Errors column in the EDIT CHECK RESULTS tab. (WIPS) Release Notes Click to View (pdf) User Demo - April 5, 2017 Click to View (xlsx) User Demo - October 25, 2016 WIPS Edit Checks

WIPS Edit Checks

https://www.dol.gov/agencies/eta/performance/wips/editchecks

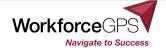

## **Edit Check: Valid Values**

### Valid Values

- Are also logical in their way
- Apply to EVERY data element in the PIRL, regardless of program
- Has to do with the relationship of the data entry to the data element definitions and data
- Make sure that data is in the correct format as indicated in the data type/field length and code value cells of the data element
- Updated published Valid Values are always found on the WIPS site

| Element<br>Number | Element Name                                                   | Edit Check Description                                                                                               | Date<br>Implemented |
|-------------------|----------------------------------------------------------------|----------------------------------------------------------------------------------------------------|---------------------|
| 0                 | OBS Number                                                     | This element must only contain numeric<br>characters. This element must contain exactly<br>9 characters.             | 1/13/2017           |
| 100               | Unique Individual<br>Identifier (WIOA)                         | This element may contain both letters and<br>numeric characters. This element must<br>contain exactly 12 characters. | 3/16/2018           |
| 101               | State Code of<br>Residence (WIOA)                              | This element may contain both letters and<br>numeric characters. This element must<br>contain exactly 2 characters.  | 1/13/2017           |
| 102               | County Code of<br>Residence                                    | This element must only contain numeric characters. This element must contain exactly 3 characters.                   | 1/13/2017           |
| 103               | Zip Code of<br>Residence                                       | This element must only contain numeric<br>characters. This element must contain exactly<br>5 characters.             | 1/13/2017           |
| 104               | Economic/Labor<br>Market Area and<br>Physical Location<br>Code | This element must only contain numeric<br>characters. This element must contain no<br>more than 9 characters.        | 1/13/2017           |
| 105               | Special Project ID - 1                                         | This element may contain both letters and<br>numeric characters. This element must<br>contain exactly 7 characters.  | 1/13/2017           |

https://www.dol.gov/agencies/eta/performance/wips/editchecks

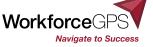

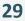

### **Edit Check: Valid Values**

### Most Common Valid Value Errors

#### Dates

- Must be in the format
  - YYYYMMDD
- This is the standard language which applies to MOST dates, however, does not apply to PIRL 2909 and 2903 which are expected completion dates for apprentices and pre-apprentices, respectively
- Alpha/Numeric mixup = typos
- Extra space which counts as a code value\*
  - Hard to find because you can't always see them depending on location

#### PIRL 200 : Date of Birth (WIOA)

The date can be invalid for any of the 4 reasons:

- This element must only contain numeric characters. This element must contain exactly 8 numeric characters. This element must be a date formatted as YYYYMMDD.
- 2. All date values must be <= the upload date\*.
- 3. All date values must have a year >= 1900.
- 4. All date values in a record must be >= PIRL200 (Date of Birth).

https://www.dol.gov/agencies/eta/performance/wips/editchecks

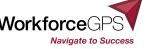

## **Edit Check: Duplicate Rules**

### Ensures that an individual is only reported ONCE for a program

#### Below are **all** the Duplicate rules that currently apply to AP grants

| Rule Number | Detection Logic                                                                                                    | Error Message                                                                                                    |
|-------------|----------------------------------------------------------------------------------------------------|----------------------------------------------------------------------------------------------------|
| 1           | If multiple records have the same individual identifier (PIRL 100), then no record can have the same Covered Person Entry Date (PIRL 306).                                                                                                    | No period of participation can begin/occur within 90 days of any other period of participation for the same unique identifier.                                                           |
| 2           | Where the 'Date of Program Entry (WIOA)' is not null: If multiple rows have<br>the same 'Unique Individual Identifier (WIOA)', then no record can have a<br>'Date of Program Entry (WIOA)' or 'Date of Program Exit (WIOA)' between<br>the 'Date of Program Entry (WIOA)' and the 'Date of Program Exit (WIOA)'<br>plus 90 days (inclusive) of any other record with the same Individual<br>Identifier. | No period of participation can begin/occur within 90 days of any other period of participation for the same unique identifier.                                                           |
| 3           | Where the Date of Program Entry (PIRL 900) is not null: If multiple records have the same Individual Identifier, then only the record with the most recent Date of Program Entry can have a blank Date of Exit (PIRL 901).                                                                                                    | No period of participation can begin/occur within 90 days of any other period of participation for the same unique identifier.                                                           |
| 4           | Where the Date of Program Entry (PIRL 900) is null: If multiple records have<br>the same Individual Identifier (PIRL 100), then no record can have the same<br>Date of First Basic Career Service (Self-Service) (PIRL 1000).                                                                                                    | No period of participation can begin/occur within 90 days of any other period of participation for the same unique identifier.                                                           |
| 10          | Multiple records with the same Unique Individual Identifier (WIOA) and non-<br>null Date of Program Entry (PIRL 900) may not have blank Date of Program<br>Exit (PIRL 901).                                                                                                    | Multiple records with the same Unique Individual Identifier (WIOA) and non-null<br>Date of Program Entry (WIOA) (PIRL 900) may not have blank Date of Program<br>Exit (WIOA) (PIRL 901). |
|             | https://                                                                                                    | /www.dol.gov/agencies/eta/performance/wips/                                                                                                    |

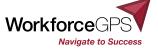

## **Edit Check: Logical Rules**

### Logic Rules

- <u>DO NOT</u> apply to EVERY data element in the PIRL
  - You may see gaps on the rule list
- A data element in the PIRL may have MULTIPLE Logic Rules, depending on the programs utilizing any particular data element
- Has to do with the relationship between different data elements
- Updated published Logical Rules are always found on the WIPS site
- Look for an AP under Programs affected column to find rules that apply to your Apprenticeship grant

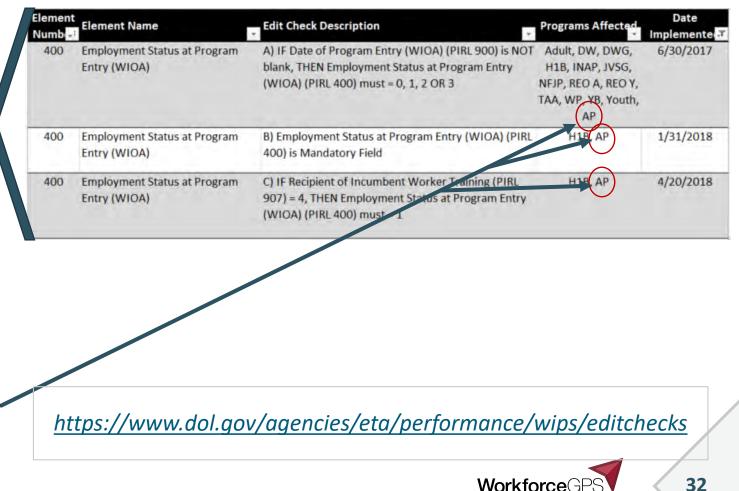

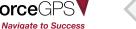

Workforce

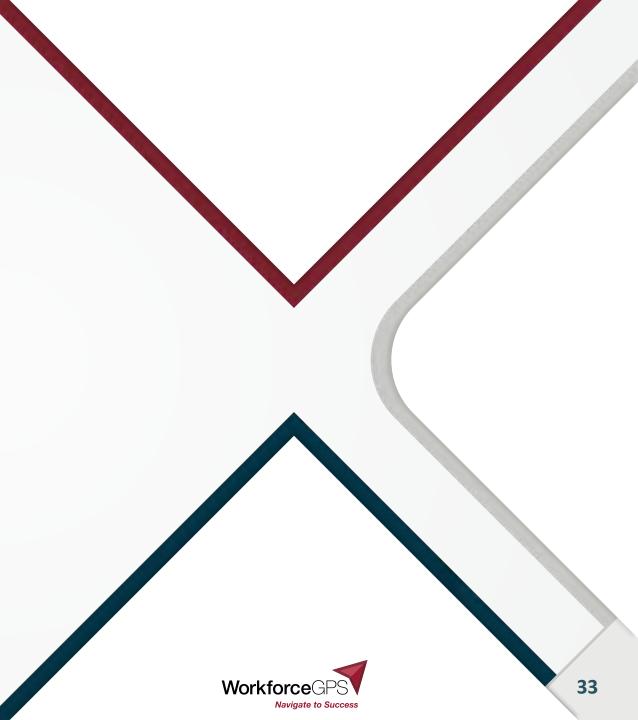

- Select the EDIT CHECK RESULTS tab to display the Edit Check Results Overview screen.
- A file with blank fields has not finished processing.
- Check the file you uploaded for errors. A Quarterly Report <u>cannot be generated</u> for a file with

| HOME                                                 | FILE UPI                                          |                                                              |                                            | S MY WIPS PROFILE                   |                                     |                             |                         |                              |                  | _                    | <b></b>          |        |
|------------------------------------------------------|---------------------------------------------------|--------------------------------------------------------------|--------------------------------------------|-------------------------------------|-------------------------------------|-----------------------------|-------------------------|------------------------------|------------------|----------------------|------------------|--------|
|                                                      |                                                   |                                                              |                                            | Wor                                 | kforce Integ                        | grated Perfo                | rmance                  | System (W                    | IPS)             |                      |                  |        |
|                                                      |                                                   |                                                              |                                            |                                     |                                     |                             |                         |                              |                  |                      | Request WIPS Ass | sistan |
| [+] User N                                           | lessages                                          |                                                              |                                            |                                     |                                     |                             |                         |                              |                  |                      |                  |        |
| Click to Expa                                        | and                                               |                                                              |                                            |                                     |                                     |                             |                         |                              |                  |                      |                  |        |
|                                                      |                                                   |                                                              |                                            |                                     |                                     |                             |                         |                              |                  |                      |                  |        |
| View Partic                                          | ipant Individ                                     | dual Record Layout                                           | (ETA-9172)                                 |                                     |                                     |                             |                         |                              |                  |                      |                  |        |
|                                                      |                                                   | dual Record Layout                                           |                                            |                                     |                                     |                             |                         |                              |                  |                      |                  |        |
| Edit Ch                                              | eck Res                                           | ults Overvie                                                 |                                            | etails of the file.                 |                                     |                             |                         |                              |                  |                      |                  |        |
| Edit Ch                                              | eck Res                                           | ults Overvie                                                 | w                                          | etails of the file.                 |                                     | - ↓ Uploa                   | aded By:                | Hill, Andrea                 |                  |                      |                  |        |
| Edit Che                                             | eck Res                                           | ults Overvie<br>rrors and Total Dupli<br>9/30/2020           | w                                          | etails of the file.<br>PIRL Version | Target Program(s)                   | ← Uploa<br>Quarter End Date | aded By:<br>Uploaded By | Hill, Andrea<br>Total Errors | Total Duplicates | Format Error         | File Import Date |        |
| Edit Che<br>Click the value<br>Quarter End           | eck Resi<br>ue of Total Er<br>d Date              | ults Overvie<br>rrors and Total Dupli<br>9/30/2020<br>e      | <b>W</b><br>icates to view the error d     |                                     | Target Program(s)<br>Apprenticeship |                             |                         |                              | Total Duplicates | Format Error<br>None | File Import Date |        |
| Edit Cho<br>Click the valu<br>Quarter End<br>File ID | eck Resi<br>ue of Total Er<br>d Date<br>File Name | ults Overvie<br>rrors and Total Dupli<br>9/30/2020<br>e<br>v | W<br>icates to view the error di<br>Schema | PIRL Version                        |                                     | Quarter End Date            | Uploaded By             | Total Errors                 | Total Duplicates |                      |                  |        |

- WIPS validates uploaded files for three types of edit checks:
  - **Duplicate Rules** to ensure there are not multiple records on the same individual Total Duplicates.
  - Logical Rules to confirm data is accurately entered, including required fields Total Errors.
  - Valid Values to verify data for format, length, and a valid value (when applicable) Total Errors.

errors.

If WIPS validation shows the file contains no errors, proceed to My Reports.

If the file contains errors, fix the errors in the data file and upload it again.

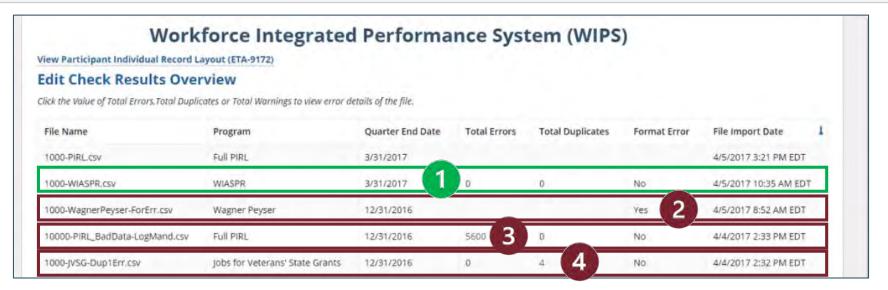

- File with no errors: Total Errors 0; Total Duplicates – 0; Format Error – No.
- File that has a formatting issue: Format Error – Yes.

- **3.** File with data errors: Total Errors 5600.
- **4. File that contains duplicates**: Total Duplicates 4.

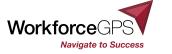

| Total Errors | Total Duplicates | Format Error |
|--------------|------------------|--------------|
| 0            | 0                | No           |
| 1            |                  | Yes          |
| 5600         | 0                | No           |
| 0            | 4                | No.          |

# WIPS has built-in diagnostics to help you correct errors in your file.

Click the number of errors to view a list of errors and their descriptions.

| Selected File            | Detail                      |                            |                                |                         |                                                                                                    |                      |
|--------------------------|-----------------------------|----------------------------|--------------------------------|-------------------------|----------------------------------------------------------------------------------------------------|----------------------|
| Click the Value of Total | Errors Total Duplicates or  | Total Warnings to view     | the error details of the file. |                         |                                                                                                    |                      |
| File Name                |                             | Program                    | Quarter End Date               | Total Errors            | Total Duplicates                                                                                    | File Import Date     |
| 10000-PIRL_BadDa         | ta-LogMand.csv              | Full PIRL                  | 12/31/2016                     | 5600                    | 0                                                                                                   | 4/4/2017 2:33 PM EDT |
| Edit Check E             | rror Summary                |                            |                                |                         |                                                                                                    |                      |
| Click the Value of Elem  | ent No. to display the deta | its of the edit check resi | Jies.                          |                         |                                                                                                    |                      |
| Element No.              | Element Name                |                            |                                | Error Description       |                                                                                                    | Count of Errors      |
| 402 2                    | Long-Term Unempl            | loyed at Program Entr      | y (WIQA)                       | This element must conta | ontain numeric characters.<br>in no more than 1 character. This<br>ie of the following values: 1,0, | 1000                 |
|                          | Error Details               |                            | Unemployed                     | at Program E            | ntry (WIOA)                                                                                         |                      |
|                          |                             |                            |                                |                         |                                                                                                    |                      |
| Row Number               | 1 Unique Indivi             | idual Identifier           | Value Pr                       | ovided Erro             | or/Warning Message                                                                                  |                      |

1.

2. Click the *Element No.* value to show the row number that contains the error.

3.

Error Type

Rejected

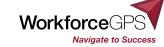

Review the error location

and description.

If WIPS validation shows the file contains no errors, proceed to My Reports.

If the file contains errors, fix the errors in the data file and upload it again.

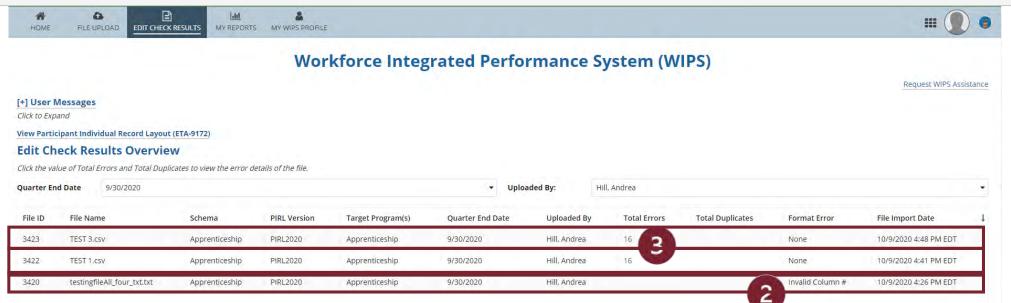

- 1. File with no errors: not in this image
- 2. File that has a formatting issue: Format Error Yes.
- **3.** File with data errors: Total Errors 16.
- **4.** File that contains duplicates: no duplicates here

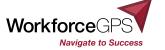

|                                                                         |                          |                                                                                                    | V                                                      | Norkforce Inte                                                               | grated Perform                                                                                                    | nance Systen                                                                                                    | n (WIPS)                                                                                                    |                                                                                                    |                       |   |
|-------------------------------------------------------------------------|--------------------------|----------------------------------------------------------------------------------------------------|--------------------------------------------------------|------------------------------------------------------------------------------|----------------------------------------------------------------------------------------------------|----------------------------------------------------------------------------------------------------|----------------------------------------------------------------------------------------------------|----------------------------------------------------------------------------------------------------|-----------------------|---|
| k to Edit C                                                             | Check Results Overview   | 1                                                                                                    |                                                        |                                                                              |                                                                                                    |                                                                                                    |                                                                                                    |                                                                                                    |                       |   |
| elected                                                                 | d File Detail            |                                                                                                    |                                                        |                                                                              |                                                                                                    |                                                                                                    |                                                                                                    |                                                                                                    |                       |   |
| ck the Valu                                                             | ie of Total Errors or To | tal Duplicates to view the errol                                                                                                    | r details of the file.                                 |                                                                              |                                                                                                    |                                                                                                    |                                                                                                    |                                                                                                    |                       |   |
| le ID                                                                   | File Name                | Schema                                                                                                    | PIRL Version                                           | Target Program(s)                                                            | Quarter End Date                                                                                                    | Uploaded By                                                                                                    | Total Errors                                                                                                    | Total Duplicates                                                                                                    | File Import Date      | 1 |
| 423                                                                     | TEST 3.csv               | Apprenticeship                                                                                                    | PIRL2020                                               | Apprenticeship                                                               | 9/30/2020                                                                                                    | Hill, Andrea                                                                                                    | 16                                                                                                    |                                                                                                    | 10/9/2020 4:48 PM EDT |   |
| PORTERR                                                                 | ORS                      |                                                                                                    | t Download Link to save th                             | he Excel file. The maximum number                                            | r of records per error type is 10,000.                                                                                                    |                                                                                                    |                                                                                                    |                                                                                                    |                       |   |
| PORT ERRO                                                               | eck Error Sum            | mary                                                                                                    |                                                        | he Excel file. The maximum number<br>er of edit error details displayed is 1 |                                                                                                    |                                                                                                    |                                                                                                    |                                                                                                    | Count of Errors       | ī |
| PORT ERR<br>it Che<br>k the Erro<br>ement No                            | eck Error Sum            | <b>mary</b><br>ay the details of the Error Resu                                                                                                    | ults. The maximum numbe                                |                                                                              | 10,000<br>Error Description<br>This element mus                                                                                                    |                                                                                                    |                                                                                                    |                                                                                                    | Count of Errors       | 1 |
| PORT ERR                                                                | eck Error Sum            | mary<br>ay the details of the Error Resu<br>Element Name                                                                                              | ults. The maximum numbe<br>1 (WIOA)                    |                                                                              | 10,000<br>Error Description<br>This element mus<br>This element mus<br>This element mus                                                                                                    | n<br>st only contain numeric charac                                                                                                    | values: 01,02,03,04,05,06,<br>tters. This element must c                                                                                                    | 07,08,09,10,11,12,00.<br>ontain exactly 2 characters.                                                                                                    |                       | 1 |
| PORT ERR                                                                | eck Error Sum            | mary<br>ay the details of the Error Resu<br>Element Name<br>Type Of Training Service #1                                                               | ults. The maximum numbe<br>1 (WIOA)<br>2 (WIOA)        |                                                                              | 10,000<br>Error Description<br>This element mus<br>This element mus<br>This element mus<br>This element mus<br>This element mus                                                                                                    | n<br>st only contain numeric charac<br>st contain one of the following<br>st only contain numeric charac                                                                                                    | values: 01,02,03,04,05,06<br>cters. This element must c<br>values: 01,02,03,04,05,06<br>cters. This element may co                                                                                           | 07,08,09,10,11,12,00.<br>ontain exactly 2 characters.<br>07,08,09,10,11,12,00.<br>intain exactly 2 characters.                                           | 4                     | 1 |
| CPORT ERRO<br>Lit Chee<br>Ck the Erro<br>Idement No<br>303<br>310<br>23 | eck Error Sum            | mary<br>ay the details of the Error Resu<br>Element Name<br>Type Of Training Service #2<br>Type Of Training Service #2                                | ults. The maximum numbe<br>1 (WIOA)<br>2 (WIOA)<br>OA) |                                                                              | 10,000<br>Error Description<br>This element mus<br>This element mus<br>This element mus<br>This element mus<br>This element mus<br>This element mus                                                                                                    | n<br>st only contain numeric charac<br>st contain one of the following<br>st only contain numeric charac<br>st contain one of the following<br>st only contain numeric charac                                    | values: 01,02,03,04,05,06,<br>tters. This element must c<br>values: 01,02,03,04,05,06<br>tters. This element may co<br>values: 01,02,03,04,05,06                                                             | 07,08,09,10,11,12,00.<br>ontain exactly 2 characters.<br>07,08,09,10,11,12,00.<br>intain exactly 2 characters.<br>07,00.                                 | 4                     | 1 |
| xport erre                                                              | eck Error Sum            | mary<br>sy the details of the Error Resu<br>Element Name<br>Type Of Training Service #1<br>Type Of Training Service #2<br>Other Reasons for Exit (WIG | ults. The maximum numbe<br>1 (WIOA)<br>2 (WIOA)<br>OA) |                                                                              | 10,000         Error Description         This element mus         This element mus | n<br>st only contain numeric charac<br>st contain one of the following<br>st only contain numeric charac<br>st contain one of the following<br>st only contain numeric charac<br>st contain one of the following | values: 01.02,03,04,05,06,<br>cters. This element must o<br>values: 01,02,03,04,05,06<br>cters. This element may co<br>values: 01,02,03,04,05,06<br>cters. This element must o<br>racters. This element must | 07,08,09,10,11,12,00.<br>ontain exactly 2 characters.<br>07,08,09,10,11,12,00.<br>Intain exactly 2 characters.<br>07,00.<br>ontain exactly 3 characters. | 4                     | 1 |

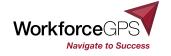

# WIPS has built-in diagnostics to help you correct errors in your file.

#### Back to Selected File Details

#### **Edit Check Error Details**

Edit Check Error details for the selected Element. No Value Provided is displayed for empty or null value fields.

Error Message for Element No. 1303

This element must only contain numeric characters. This element must contain exactly 2 characters. This element must contain one of the following values: 01,02,03,04,05,06,07,08,09,10,11,12,00.

| Row Number | Unique Individual Identifier | Value Provided |
|------------|------------------------------|----------------|
| 1          | TX2022031222                 | "9"            |
| 2          | TX5555444444                 | "9"            |
| 3          | Spiderman202                 | "2"            |
| 4          | Hulk20201111                 | "2"            |

The result of clicking Element No. (3) on the previous slide will show you the row number and unique individual identifier for each error for that data element, and include the value that was submitted in the file in Value Provided.

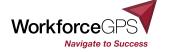

# WIPS has built-in diagnostics to help you correct errors in your file.

| HOME           | FILE UPLOAD                         |                                       | MY REPORTS MY            | Y WIPS PROFILE                                                   |                                                                                      |                           |              |                  | ш (                  |   |
|----------------|-------------------------------------|---------------------------------------|--------------------------|------------------------------------------------------------------|--------------------------------------------------------------------------------------|---------------------------|--------------|------------------|----------------------|---|
|                |                                     |                                       | Work                     | cforce Integr                                                    | ated Perforn                                                                         | nance Syst                | em (WIPS     | 5)               |                      |   |
| ack to Edit C  | heck Results Oven                   | view                                  |                          |                                                                  |                                                                                      |                           |              |                  |                      |   |
| elected        | l File Detail                       | 1                                     |                          |                                                                  |                                                                                      |                           |              |                  |                      |   |
| lick the Value | e of Total Errors or                | r Total Duplicates to view            | v the error details of i | the file.                                                        |                                                                                      |                           |              |                  |                      |   |
| File ID        | File Name                           | Schema                                | PIRL Version             | Target Program(s)                                                | Quarter End Date                                                                     | Uploaded By               | Total Errors | Total Duplicates | File Import Date     | ţ |
| 3423           | TEST 3.csv                          | Apprenticeship                        | PIRL2020                 | Apprenticeship                                                   | 9/30/2020                                                                            | Hill, Andrea              | 16           |                  | 10/9/2020 4:48 PM ED | т |
|                |                                     |                                       |                          | 11.1.1.1.1.1.1.1.1.1.1.1.1.1.1.1.1.1.1                           |                                                                                      |                           |              |                  |                      |   |
| EXPORT ERRO    | _ 9.9                               |                                       | Then select Download     | Link to save the Excel file. The                                 | maximum number of records                                                            | per error type is 10,000. |              |                  |                      |   |
|                | ck Error Su                         | mmary                                 |                          | Link to save the Excel file. The<br>ximum number of edit error d |                                                                                      | per error type is 10.000. |              |                  |                      |   |
| EXPORT ERRO    | ck Error Su                         | mmary                                 |                          |                                                                  |                                                                                      |                           | 2            |                  | Count of Errors      | 1 |
| export erro    | eck Error Su<br>r Element No. to da | Immary<br>Isplay the details of the E | Error Results. The ma    |                                                                  | etails displayed is 10.000<br>Error Descriptic<br>This element m<br>exactly 2 charac |                           |              |                  | Count of Errors      |   |

- 1. Click the *Export Errors* button if you need to download an excel spreadsheet of the errors and the lines where they occur to check against
- 2. Review the error location and description.
- 2. Click the *Element No.* value to show the row number that contains the error.

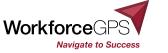

#### **Edit Check Results - TIPS**

|                                                  |                                                                                               |                                         | Wor                                 | kforce Integ                        | rated Perfo                 | mance S                     | vstem (W                   | IPS)             |                      |                                           |       |
|--------------------------------------------------|-----------------------------------------------------------------------------------------------|-----------------------------------------|-------------------------------------|-------------------------------------|-----------------------------|-----------------------------|----------------------------|------------------|----------------------|-------------------------------------------|-------|
|                                                  |                                                                                               |                                         | WUI                                 | Kiorce integ                        | siaced i error              | mance 5                     | ystem (w                   | 11 3)            |                      | Request WIPS Assi                         | ctan  |
| [-] User M                                       | Messages                                                                                      |                                         |                                     |                                     |                             |                             |                            |                  |                      | Request WIFS Assi                         | stati |
| Click to Hid                                     | <u> </u>                                                                                      |                                         |                                     |                                     |                             |                             |                            |                  |                      |                                           |       |
| User Me                                          | ssages                                                                                        |                                         |                                     |                                     |                             |                             |                            |                  |                      |                                           |       |
|                                                  | RRECTED @ 11:00 AM EDT 2018-10                                                                |                                         |                                     |                                     |                             |                             |                            |                  |                      |                                           |       |
|                                                  | RRECTED @ 3:24 PM EDT 2018-10-<br>Testers: Please be advised that th                          |                                         |                                     |                                     |                             | or blank. It will be upda   | ated to include 4, and     | 5.               |                      |                                           |       |
|                                                  |                                                                                               |                                         |                                     |                                     |                             |                             |                            |                  |                      |                                           |       |
| View Parti                                       | icipant Individual Record Layou                                                               | t (ETA-9172)                            |                                     |                                     |                             |                             |                            |                  |                      |                                           |       |
|                                                  | icipant Individual Record Layout                                                              | -                                       |                                     |                                     |                             |                             |                            |                  |                      |                                           |       |
| Edit Ch                                          |                                                                                               | W                                       | etails of the file,                 |                                     |                             |                             |                            |                  |                      |                                           |       |
| Edit Ch                                          | neck Results Overvie                                                                          | W                                       | etails of the file.                 |                                     | → Uploa                     | ided By: Hil                | ll, Andrea                 |                  |                      |                                           |       |
| Edit Ch                                          | neck Results Overvie                                                                          | W                                       | etails of the file.<br>PIRL Version | Target Program(s)                   | ← Uploa<br>Quarter End Date | ided By: Hil<br>Uploaded By | ll, Andrea<br>Total Errors | Total Duplicates | Format Error         | File Import Date                          |       |
| Edit Ch<br>Click the va<br>Quarter Er            | neck Results Overvie<br>alue of Total Errors and Total Dupl<br>nd Date 9/30/2020              | <b>W</b><br>licates to view the error d |                                     | Target Program(s)<br>Apprenticeship |                             |                             |                            | Total Duplicates | Format Error<br>None | File Import Date<br>10/9/2020 4:48 PM EDT |       |
| Edit Ch<br>Click the va<br>Quarter En<br>File ID | neck Results Overvie<br>alue of Total Errors and Total Dupl<br>nd Date 9/30/2020<br>File Name | icates to view the error de             | PIRL Version                        |                                     | Quarter End Date            | Uploaded By                 | Total Errors               | Total Duplicates |                      |                                           |       |

- User Messages: helps you track errors making sure your system has latest update.
- File ID: Number to include in all communications w/ DOL
- **4. WIPS** : Link to WIPS Assistance Request
- 2. View PIRL link: will download latest PIRL

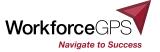

#### **Edit Check Results - Help**

Navigate to Success

### What Types of Issues Cause Errors?

**Total Errors** 

Missing values

- More characters entered than maximum number allotted
- Does not meet the minimum number of characters required
- Value entered is other than values allowed (Valid Values)
- Duplicate Values, Logic Values

Layout does not match the schema chosen in the dropdown.

**Format Error** 

Might have missing column or columns in the wrong order.

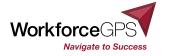

## What Types of Issues Cause Duplicate Errors?

#### WIPS reports a duplicate error if any of the following rules are violated:

- If multiple records have the same individual identifier (PIRL 100), then no record can have the same Covered Person Entry Date (PIRL 306).
- Where the Date of Program Entry (PIRL 900) is not null:
  - Then no record can have a Date of Entry (PIRL 900) or a Date of Program Exit (PIRL 901) between the Date of Program Entry and Exit of any other record with the same identifier.
  - If multiple records have the same individual identifier (PIRL 100), then no record can have a Date of Program Entry (PIRL 900) or a Date of Program Exit (PIRL 901) between the Date of Program Participation and the Date of Exit plus 90 days (inclusive) of any other record with the same individual identifier.
  - If multiple records have the same individual identifier, then only the record with the most recent Date of Program Entry can have a blank Date of Exit (PIRL 901).

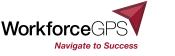

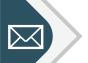

#### **Contact Us**

- WIPS Reporting Questions
  - OAGrants.WIPS@dol.gov
- WIPS Technical Assistance
  - https://www.doleta.gov/performance/wips/WIPS Technical Assistance Request.cfm
- State Apprenticeship Grants Mailbox (ASE/SAE/SAE2020)
  - Apprenticeship.Grants@dol.gov
- Youth Apprenticeship Readiness Grants Mailbox

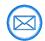

YouthASReady.Grants@dol.gov

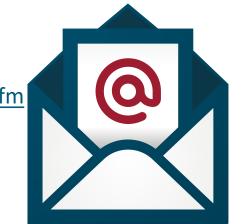

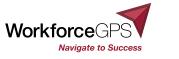

## **My Reports**

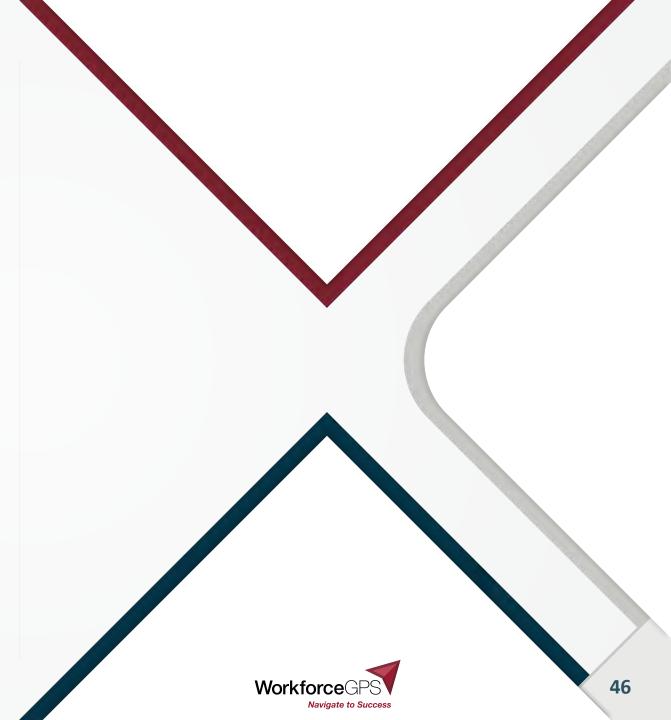

## **My Reports**

- Click an option to display
  - A list of generated quarterly
  - A list of generated annual reports
  - Be able to 'drill down' to look at your data collection more closely

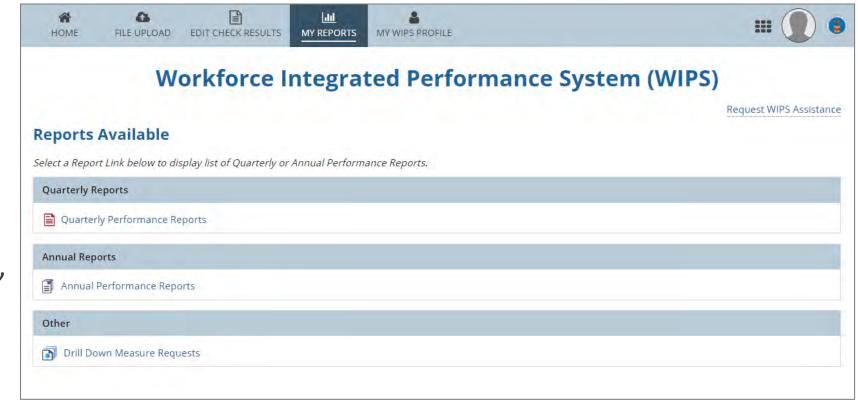

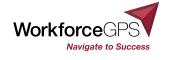

#### **Drill Down Measures Reports**

#### WIPS gives you the ability to drill deeper into your own data.

| Other                     |                            |                                  |                         |                    |                           |                |             |         |                  |           |           |
|---------------------------|----------------------------|----------------------------------|-------------------------|--------------------|---------------------------|----------------|-------------|---------|------------------|-----------|-----------|
| Drill Down Mea            | sure Requests              |                                  |                         |                    |                           |                |             |         |                  |           |           |
| ompleted                  | Measure Requ               | ests                             |                         |                    |                           |                |             |         |                  |           |           |
| lect Report Type          | 💿 Quarterly 🔘 Annua        | al                               |                         |                    |                           |                |             |         |                  |           |           |
| is table shows prev       | ious measures requested.   | For previous mesures request s   | elect Retrieve and D    | ownload file afte  | r receiving retrieval com | pletion email. |             |         |                  |           |           |
| <i>ne Drilldown Measu</i> | res Request feature for QF | PR and APR is now only available | for files uploaded by t | the individual WIP | 'S user.                  |                |             |         |                  |           |           |
| Request ID                | Report Type                | Date Requested                   | Report ID               | File ID            | Pirl Version              | Status         | Time Period | Program | Quarter End Date | File Name | File Link |
|                           |                            |                                  |                         |                    | No Measures r             | equested yet.  |             |         |                  |           |           |
|                           |                            |                                  |                         |                    |                           |                |             |         |                  |           |           |
|                           |                            |                                  |                         |                    |                           |                |             |         |                  |           |           |
|                           |                            |                                  |                         |                    |                           |                |             |         |                  |           |           |
|                           |                            |                                  |                         |                    |                           |                |             |         |                  |           |           |
|                           |                            |                                  |                         |                    |                           |                |             |         |                  |           |           |
|                           |                            |                                  |                         |                    |                           |                |             |         |                  |           |           |
|                           |                            |                                  |                         |                    |                           |                |             |         |                  |           |           |

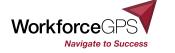

#### **Quarterly Reports - Main Page Layout**

The Quarterly Reports landing page displays QPR reports that have generated.

1. Certified – Current Reporting Period

2. Not Certified / Certification Overwritten – Current Reporting Period

3. Previous Reporting Periods

| HOME FILE UPLOAI   | D EDIT CHECK RESUL | ITS MY REPORTS | MY WIPS PROFILE |                   |                                                                           |                                                  |                                 | # <b>(</b>                |         |
|--------------------|--------------------|----------------|-----------------|-------------------|---------------------------------------------------------------------------|--------------------------------------------------|---------------------------------|---------------------------|---------|
|                    |                    |                | Workford        | ce Integrated Per | formance Syste                                                            | m (WIPS)                                         |                                 |                           |         |
|                    |                    |                |                 |                   |                                                                           |                                                  |                                 | Request WIP5 Ass          | istance |
| Quarterly I        | erformance         | Reports        |                 |                   |                                                                           |                                                  |                                 |                           |         |
|                    |                    |                |                 |                   | Select Program *                                                          |                                                  |                                 |                           |         |
|                    |                    |                |                 |                   | Apprenticeship                                                            |                                                  |                                 |                           |         |
|                    |                    |                |                 |                   | You must select a Program to see the<br>WIOA.Feedback@dol.gov to update t | generated reports. The list of Proj<br>his list. | grams is associated with your W | IPS user account. Contact |         |
| Certified   Currer |                    |                |                 |                   |                                                                           |                                                  |                                 |                           |         |
| Report ID          | File ID            | Status         | Program         | Quarter End Date  | Uploaded By                                                               | Certified By                                     | File Name                       | Date Created              | 1       |
|                    |                    |                |                 | Noitems           | available                                                                 |                                                  |                                 |                           |         |
| Not Certified   Cu |                    |                | 2               |                   |                                                                           |                                                  |                                 |                           |         |
| Report ID          | File ID            | Status         | Program         | Quarter End Date  | Uploaded By                                                               | Certified By                                     | File Name                       | Date Created              | 1       |
|                    |                    |                |                 | Nó items          | available                                                                 |                                                  |                                 |                           |         |
| Previous Reportin  | ng Periods         |                | 3               |                   |                                                                           |                                                  |                                 |                           |         |
|                    |                    |                |                 |                   |                                                                           |                                                  |                                 |                           |         |

Click the Status displayed for a report to view it.

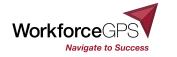

## **Quarterly Reports - Individual Report Page Layout**

#### There are several viewing options available for individual Performance Reports.

| Time Period *  Quarterly Rolling 4 Quarters Program t                  | o Date                                                | Reporting<br>1/1/2017-3           | Period Covered<br>/31/2017 |                                     |                       |
|------------------------------------------------------------------------|-------------------------------------------------------|-----------------------------------|----------------------------|-------------------------------------|-----------------------|
| View All Sections SUMMARY INFORMATION A. Summary Information           |                                                       | View By Se                        | naut                       |                                     | 2 Print               |
| Performance Items                                                      |                                                       |                                   |                            |                                     |                       |
| Adu                                                                    | Basic Career Services<br>(other than self<br>service) | Individualized Career<br>Services | Training Services          | Total Current Period                | Total Previous Period |
| 1. Total Exiters (Cohort Period: 7/1/2016-<br>12/31/2016)              | 0                                                     | Q                                 | ŋ                          | σ                                   | 0                     |
| 2. Total Participants Served (Cohort Period:<br>7/1/2016-3/31/2017)    | 0                                                     | 0                                 | 0                          | 670                                 | 670                   |
| 3. Total Reportable Individuals (Cohort Period:<br>7/1/2016-3/31/2017) |                                                       |                                   |                            | 51                                  | 51                    |
| View All Sections                                                      |                                                       | 3 View By Sec                     | tion                       |                                     |                       |
| Summary Information Participant Sun<br>Services Infor                  |                                                       |                                   | ndicators of Efformance    | fectiveness in Serving<br>Employers | Common Exit           |
| SUMMARY INFORMATION                                                    |                                                       |                                   |                            |                                     |                       |
| A. Summary Information                                                 |                                                       |                                   |                            |                                     |                       |
| Performance items                                                      |                                                       |                                   |                            |                                     |                       |
| Adul                                                                   | Basic Career Services<br>(other than self<br>service) | Individualized Career<br>Services | Training Services          | Total Current Period                | Total Previous Period |

- Time Period Quarterly, Rolling 4 Quarters, Program to Date
- 2. Print Print to PDF
- 3. Report View
  - A. View All Sections shows entire report
  - B. View By Section shows section menu; reduces scrolling

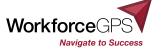

#### **Quarterly Reports - Individual Report Page Layout**

#### This is a screenshot of the first page of the quarterly view QPR (which is still in test).

| the second second second second second second second second second second second second second second second se | Qtr 9/30/2020 Performance Report for Apprentic                                   | eship                | ETA-9173-AP           |
|----------------------------------------------------------------------------------------------------|----------------------------------------------------------------------------------|----------------------|-----------------------|
| Time Period:                                                                                                    | X Quarterly Rolling 4 Quarters Program to (                                      |                      |                       |
|                                                                                                    |                                                                                  | d in WIPS:           |                       |
|                                                                                                    |                                                                                  |                      |                       |
| SRANT OVERVIEW                                                                                                  |                                                                                  |                      |                       |
| Srant Number: ALI                                                                                               | Grantee Name:                                                                    |                      |                       |
|                                                                                                    |                                                                                  | - 0                  |                       |
|                                                                                                    | Performance Items                                                                | Total Current Period | Total Previous Period |
| A SUMMARY INFOR                                                                                                 | IMATION                                                                          |                      |                       |
| La. Total Participant                                                                                           | 5                                                                                | 0                    | 0                     |
|                                                                                                    | prentice Participants                                                            | Ő                    | 3                     |
| 1c. Total Apprent                                                                                               | tice Participants                                                                | 0                    | 0                     |
| 2. Total Registered A                                                                                           | oprentices                                                                       | 3                    | 3                     |
| 8. Total Exiters                                                                                                |                                                                                  | 3                    | 3                     |
| L PARTICIPANT SUM                                                                                               | AMARY INFORMATION                                                                |                      | -                     |
|                                                                                                    | 14 Male                                                                          | 2                    | 2                     |
| - 40                                                                                                    | 1b Female                                                                        | 1                    | 1                     |
|                                                                                                    | 2# Hispenic/Latino                                                               | 1                    | 1                     |
| 5                                                                                                    | 25 American Indian or Alaskan Native                                             | 0                    | 0                     |
| ALLE .                                                                                                    | 2e Azien                                                                         | 0                    | 0                     |
| the state of the second                                                                                         | 2d Black or African American                                                     | 1                    | 0                     |
| E                                                                                                    | 2# Native Hawaiian or Other Pacific Islander<br>2/ White                         | 2                    | 2                     |
|                                                                                                    | 2 More Than One Race                                                             | 0                    | 0                     |
|                                                                                                    | 36 In Secondary School or Equivalency Program                                    | 0                    | ő                     |
|                                                                                                    | 36 Secondary School Graduate or Equivalent                                       | 3                    | 3                     |
| 3                                                                                                    | 3/2 Completed 1 or More Years of Postsecondary Education                         | 0                    | 0                     |
| a see (                                                                                                    | 30 Postsecondary Certification, License, or Educational Certificate (Non-Degree) | ŏ                    | ō                     |
| entre 1                                                                                                    | 3e Associate's Degree                                                            | ŏ                    | 0                     |
| E                                                                                                    | 3/ Bachelor's Degree or Equivalent                                               | 0                    | 0                     |
|                                                                                                    | 3g Advanced Degree Beyond Bachelor's Degree                                      | 0                    | 0                     |
| 8                                                                                                    | 4# Youth and Young Adults, Ages 16-24                                            | 0                    | 0                     |
| - 5                                                                                                    | 4b Adults, Ages 25-54                                                            | 0                    | 0                     |
| 0010                                                                                                    | 4c Older Adults, Ages 35+                                                        | 0                    | 0                     |
| Other<br>Demograph                                                                                              | 4d Individuals with a Disability                                                 | 1                    | 1                     |
|                                                                                                    | 4e Veterans                                                                      | 0                    | 0                     |
| Status                                                                                                    | 5a Unemployed Individuals                                                        | 1                    | 1                     |
| anter Sad                                                                                                    | 56 Long-Term Unemployed (27 or More Consecutive Weeks)                           | 0                    | 0                     |
| armin and                                                                                                    | 5c Incumbent Workers                                                             | 1                    | 1                     |
| in a                                                                                                    | 5d Incarcerated                                                                  | 1                    | 1                     |
| WOA PRIMARY I                                                                                                   | Se Employed DICATORS OF PERFORMANCE                                              |                      |                       |
|                                                                                                    | TATIV A VIVITATION DEPARTMENT                                                    | Ul Match             | UI Metch              |
| L. Employment Rate                                                                                              | (92) (Cohort Period: 7/1/2019-9/30/2019)                                         | 0.0%                 | 0.0%                  |
|                                                                                                    |                                                                                  | Ul Match             | Ul Match              |
| E employment Rate                                                                                               | (94) (Cohort Period: 1/1/2019-3/31/2019)                                         | 0.0%                 | 0.0%                  |
| Marian Decision /                                                                                               | 03) (Cabad Badad: 7/4/2010 0/20/2010)                                            | Ul Metch             | Ul Metch              |
| A HICCIGH COMPRES                                                                                               | (Q2) (Cohort Period: 7/1/2019-9/30/2019)                                         |                      |                       |
| A. Credentisi Rate (i                                                                                           | Cohort Period: 1/1/2019-3/31/2019)                                               | 0.0%                 | 0.0%                  |
| 5. Measurable Skill G                                                                                           | <sup>isins</sup> (Cohort Period: 7/1/2020-9/30/2020)                             | 0.0%                 | 0.0%                  |
| . OTHER OUTCOM                                                                                                  | 8                                                                                |                      | _                     |
| 1 Average Wa                                                                                                    | ge at Exit                                                                       | \$31                 | \$31                  |
|                                                                                                    |                                                                                  |                      |                       |

#### **Report Verification**

#### Review the Quarterly Performance Report to ensure it is correct.

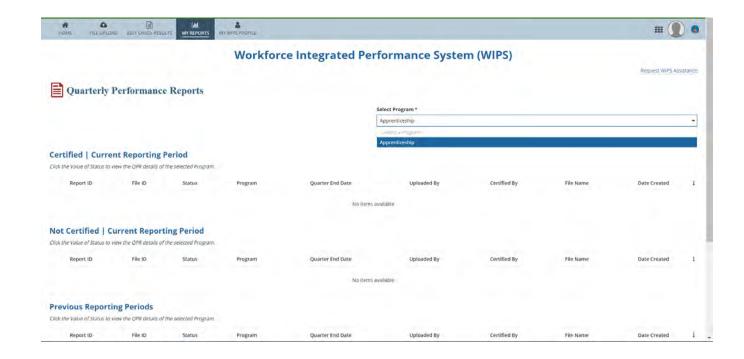

▶ If a QPR with errors is never certified, it remains in My Reports as "Not Certified."

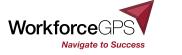

## **Report Certification**

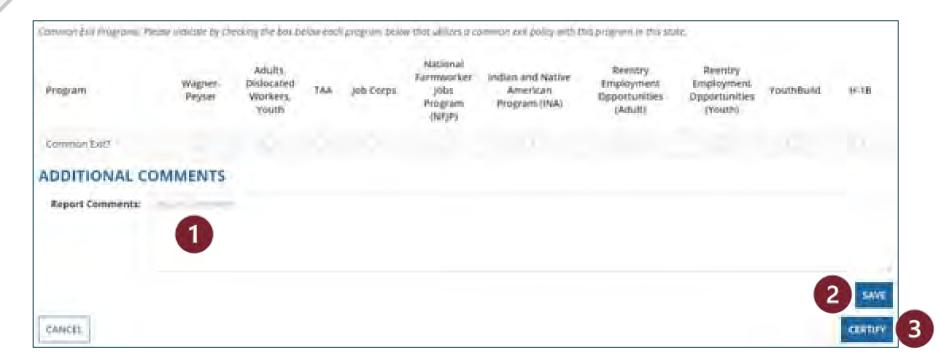

Up to this point, submitters and certifiers have had the same access.

This is only the certifier now who will ...

- 1. After verifying the QPR, the certifier should scroll to the bottom of the page.
- 2. Add comments to the report if needed.
- 3. Then click **SAVE**.
- 4. Click **CERTIFY** to certify the Quarterly Performance Report.

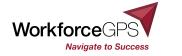

## **Certifying the QPR**

# These steps should be followed by the designated certifier:

- Must ensure the participant data submitted is complete, true, and accurate to the best of their knowledge.
- 2. After verifying and uploading the data, indicate that the report is final by selecting the **Certify** button in WIPS.

Certification communicates to the Department that the report is complete and accurate and therefore serves as the official submission for that reporting quarter.

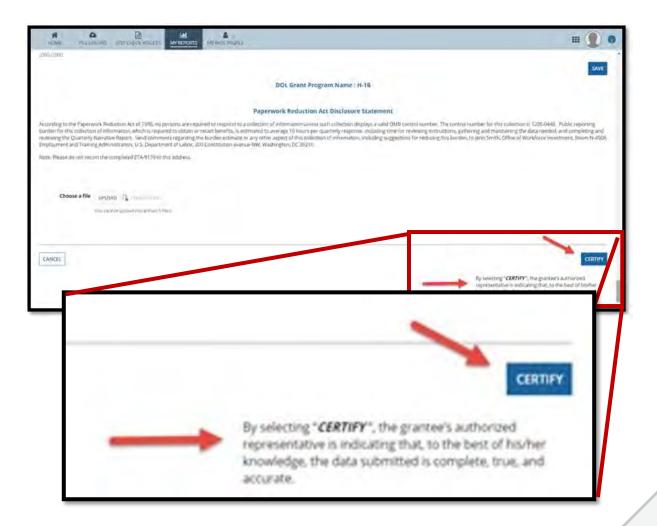

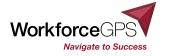

## **Overwriting Reports**

Only **one** Quarterly Performance Report per selected program within the same quarter may be certified and reported.

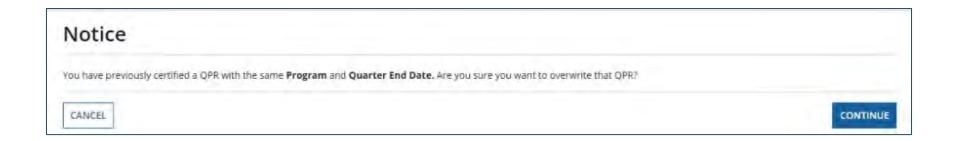

- When attempting to certify a QPR for the same reporting period that has a certified QPR, a warning message appears about overwriting the original one.
- Clicking CONTINUE certifies the updated report and shows a Certification Overwritten status for the older version.

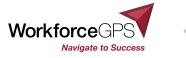

## Saving a Copy of the QPR

Follow these steps to save a PDF of your QPR:

- Once you have generated a 1. QPR in WIPS, you will see your results in the web browser.
- To save a PDF of the QPR, click 2. **Print** in the upper right corner of the page.
- A link to download the PDF 3. displays.

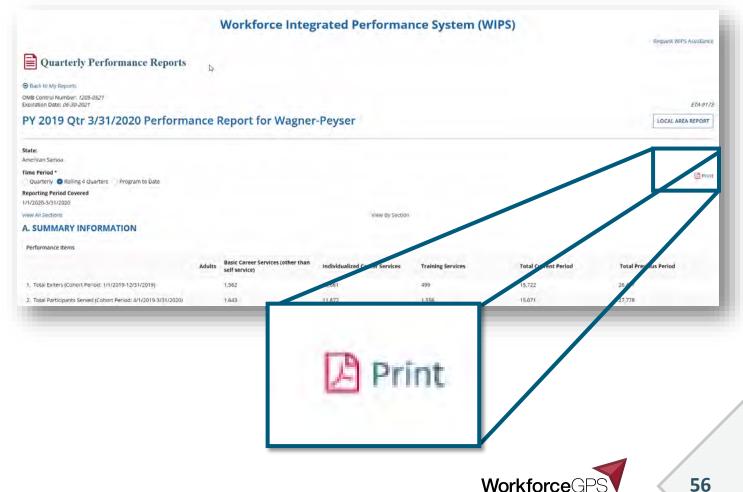

Navigate to Success

#### **Quarterly Narrative Report (QNR)\***

# The Quarterly Narrative Report is uploaded and certified separately from the QPR.

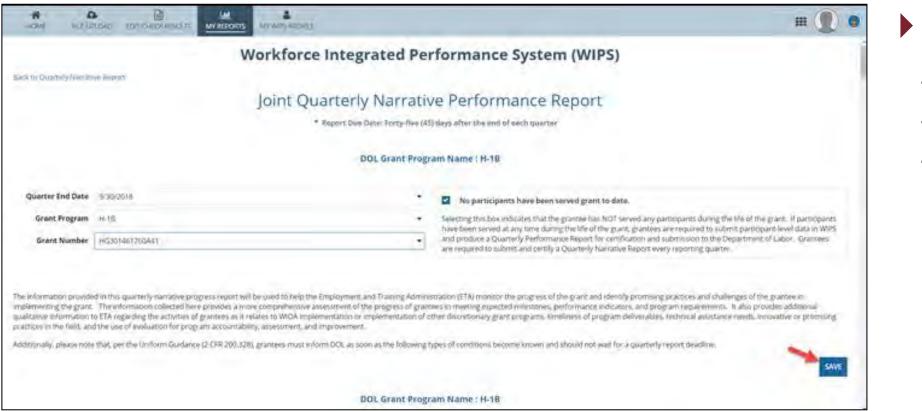

OA Grants will not use the integrated **QNR** for the immediate future, and will continue to use the interactive QNR in WORD format submitting to the program mailbox until notified otherwise

VorkforceGPS

## **WIPS Technical Assistance Resources**

| https://www.dol.gov/ | /agencies/eta, | /performance/wips |
|----------------------|----------------|-------------------|
|                      | _              |                   |

#### A Direct link to the WIPS system

The link to the WIPS Technical Assistance Request Form

Includes most updated logic rules and valid values files

Includes most updated schemas and Release Notes

WIPS Quick Reference Guide

WIPS Quick Start Guides

**WIPS Newsletter Archive** 

#### D. Source Variante and Andreas and Andreas D. Source Quarter Zad Data and and data

#### Workforce Integrated Performance System (WIPS)

Only approved Users with passwords may access the system
 This system is covered by Title 18, U.S. Code Section 1030

· To request WIPS access, account or password reset, or account deactivation,

TEN 40-16: Provides information on the virtual WIPS User Resource Library

Information Page, which contains a growing library of documents intended to help WIPS users better understand the workflow of the system and provide

Workforce Integrated Performance System

WIPS Quick Reference Guide

WIPS Resources

WIPS Newsletter

October 2020

WIPS Newsletter Archive

WIPS Quick Start Guide

2020

please follow the following link: WIPS Technical Assistance Request

answers to frequently asked questions

WIPS Logical Rules October 5, 2020

WIPS Release Notes October 5, 2020

WIPS Valid Values October 5, 2020

WIPS Grantee Ouick Start Guide

WIPS-ETP Release Notes and Edit Checks

ETP Release Notes
 ETP File Schema

ETP Valid Values
 ETP Logical Rules

WIPS Program User Quick Start Guide

#### Workforce Performance Results WIOA Performance Reporting WIOA Performance

Guidance WIOA Technical Assistance

Resources and Tools

WIOA Negotiations

Wage Interchange Systems

Workforce Data Quality Initiative

Quarterly Workforce System Results

WIOA Success Stories

Quarterly Workforce System

Results Archive

WIOA Annual Report Results

#### Workforce Integrated

Performance System (WIPS)

USING WIPS AS A PROGRAM USER

USING WIPS AS A GRANTEE

CHECK RESULTS 6

Release Notes User Demo - April 5, 2017 User Demo - October 25, 2016

WIPS Edit Checks

#### WIPS User Demonstration

The Workforce Integrated Performance System (WIPS) officially launched on October 1, 2016 and is ready for users to submit data. The first quarter of submitted data (7/1-9/30) will not be used in any sanctioning or auditing actions.

The following User demonstration reviews system functionality from a grantee's perspective.

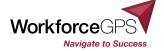

## **Grants Performance Reporting Technical Assistance Resources**

#### Performance Reporting Technical Assistance

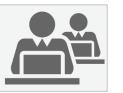

- ASE Performance Reporting: Participant Tracking Strategies Webinar
- Sample Case Management and Data File (will be posted on WFGPS when it's completed)
- WorkforceGPS.org
  - WIPS Reporting community
  - ASE Community
  - <u>SAE 2020 Community</u>
  - Youth Apprenticeship Readiness
- State Expansion Grants Newsletter Feb. 2020 (pdf download)

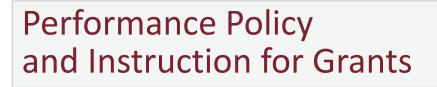

- ETA Performance Website
  - ETA-9712 DOL PIRL file / PIRL 2020
- Suggested QNR for ASE, SAE2020 & YARG Grantees instructional webcast
- TEGL 23-19: Guidance for Validating Required Performance Data Submitted by Grant Recipients of U.S. Department of Labor (DOL) Workforce Programs
- TEGL 39-11: Guidance on the Handling and Protection of Personally Identifiable Information (PII)
- WIPS User Walkthrough Video

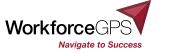

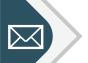

#### **Contact Us**

- WIPS Reporting Questions
  - OAGrants.WIPS@dol.gov
- WIPS Technical Assistance
  - https://www.doleta.gov/performance/wips/WIPS Technical Assistance Request.cfm
- State Apprenticeship Grants Mailbox (ASE/SAE/SAE2020)
  - Apprenticeship.Grants@dol.gov
- Youth Apprenticeship Readiness Grants Mailbox

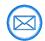

YouthASReady.Grants@dol.gov

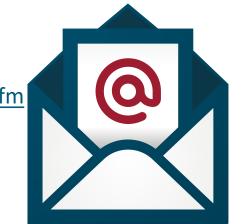

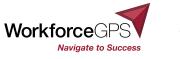

#### **Office Hours**

2.J. N. p. 6

WHO: All WIPS Series grantee registrants

WHEN: twice per week, starting mid January

WHERE: TEAMS meeting platform

Invitations will be sent from <u>OAGrants.WIPS@dol.gov</u> After the first of the year

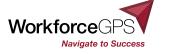

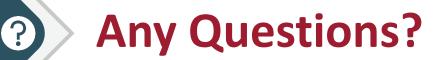

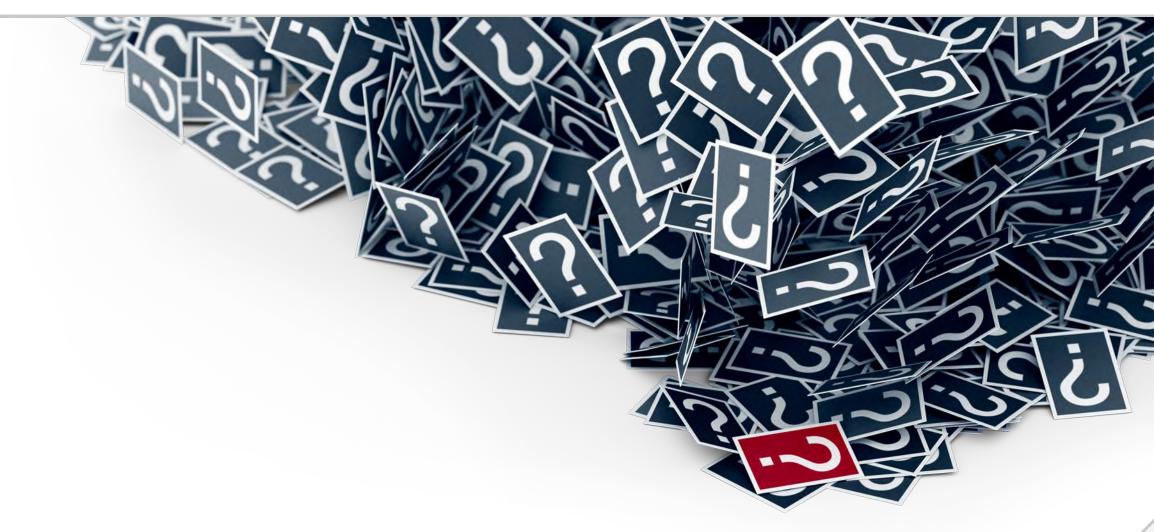

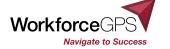

# **Thank You**

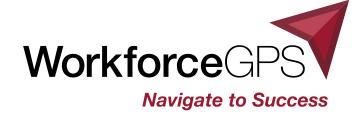

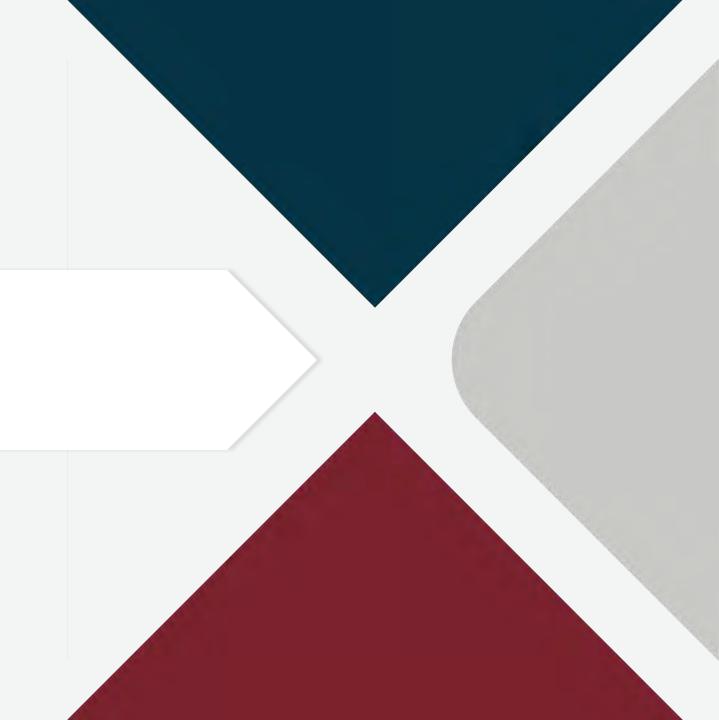